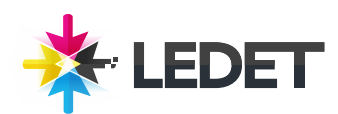

#### **Photoshop Masking & Compositing: Fundamentals Training Course Synopsis**

Photoshop Masking and Compositing: Fundamentals shows how to make selections, refine the selections with masks, and then combine them in new ways, using layer effects, blend modes, and other techniques to create a single seamless piece of artwork. You will be introduced to the Channels panel and the alpha channel, the key to masking and transparency in Photoshop; reviews the selection tools, including the Color Range tool , Quick Mask mode, and the Refine Edge command; and shows how to blend masked images so they interact naturally. Exercise files accompany the course.

## **Prerequisites for Photoshop Masking & Compositing: Fundamentals**

We highly recommend attending our first Photoshop class before coming to the course. You'll get the most out of this class if you know some of the basics such as using layers, masking, and adjustments. For more experienced Photoshop users, previous attendance is not required. We also recommend that you have the Adobe Photoshop software before starting the class. You can purchase the software or obtain a trial version of it from the Adobe website.

## **What you will learn in Photoshop Masking & Compositing: Fundamentals**

Setting up a workspace Working with the seven key selection tools Using the Color Range command The Automating masking Matching a scene with Smart Filters Choosing the ideal base channel Converting a channel to a mask Painting with the Overlay and Soft Light modes Using History to regain a lost mask Working with the Calculations command Extracting a mask from a Smart Object Masking and compositing light Masking with black and white Working with path outlines<br>
Combining pixel and vector masks Creating and feathering a v

Creating and feathering a vector mask

## **Photoshop Masking & Compositing: Fundamentals Length and Time**

This class is 2 days long. Class time is 9:00 a.m.- 4:00 p.m. Breaks are scheduled throughout the day and lunch is typically scheduled 12-1. Students provide their own lunch.

# **Enrollment Photoshop Masking & Compositing: Fundamentals**

Please see our Enrollment Page (http://www.ledet.com/enroll) for our enrollment form.

# **Photoshop Masking & Compositing: Fundamentals Course Locations**

We have training centers in Atlanta, Chicago, Denver, San Diego and Washington DC. We also offer classes at a network of rental facilities. We offer private onsite training and instructor-led, live online training. If coming to a rental facility, please double-check the location of your class with our office to make sure you get to the right location.

# **Goals for Photoshop Masking & Compositing: Fundamentals**

Sterling Ledet and Associates realizes the importance of education and we take pride in being able to offer you classes that are more custom fit to your needs. Call us at (877) 819- 2665 if you have any special questions or e-mail us at sales@ledet.com.

# **Disclaimer**

Our goal is to make sure your class meets your objectives, not ours. Therefore, all of our outlines are treated as guides to help steer the workshop. This outline does not guarantee that all the topics listed will be covered in the time allowed. The amount of material covered is based on the skill level of the student audience. We may change or alter course topics to best suit the classroom situation.

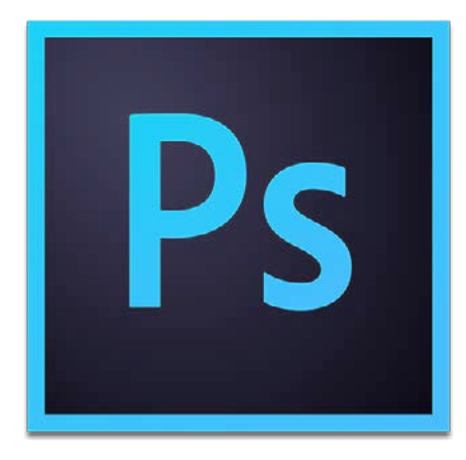

**Adobe Photoshop: Masking & Compositing Fundamentals**

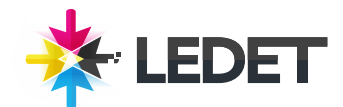

# **Adobe Photoshop: Masking & Compositing Fundamentals**

# **Lesson 1 - It All Starts with the Channel**

The channel is the origin of masking The Masks and Channels panels How color channels work Viewing channels in color How RGB works Single-channel grayscale Mixing a custom "fourth" channel The other three-channel mode: Lab A practical application of Lab The final color mode: CMYK Introducing the Multichannel mode Creating a unique multichannel effect

# **Lesson 2 - The Magic of Masking**

The alpha channel is home to the mask The origins of the alpha channel How a mask works Making an alpha channel Using the new channel icons Saving an image with alpha channels Loading a selection from a channel Putting a mask into play Loading a selection from a layer Loading a selection from another image

#### **Lesson 3 - The Science of Compositing**

The mask meets the composition Viewing a mask as a rubylith overlay Changing a mask's overlay color Painting inside a mask Cleaning up and confirming Combining masks Painting behind and inside a layer Blending image elements What to do when layers go wrong Hiding layer effects with a mask Introducing clipping masks Unclipping and masking a shadow

# **Lesson 4 - The Essentials of Selecting**

The seven selection soldiers The marquee tools The single-pixel tools (plus tool tricks) Turning a destructive edit into a layer Making shapes of specific sizes The lasso tools Working with the Magnetic Lasso tool The Quick Selection tool

Combining Quick Selection and Smudge The Magic Wand and the Tolerance value Contiguous and Anti-aliased selections Making a good selection with the Magic Wand

Selecting and replacing a background Resolving edges with layer effects Adding lines of brilliant gold type

## **Lesson 5 - The Versatility of Combining and Transforming**

Selections reign supreme Introducing "selection calculations" Combining two different tools Selections and transparency masks Selecting an eye Masking and blending a texture into skin Painting a texture into an eye Combining layers, masks, channels, and paths Moving selection outlines vs. selected pixels The Magic Wand and the Tolerance value Transforming and warping a selection outline Pasting an image inside a selection Adding volumetric shadows and highlights Resolving edges with layer effects Adding lines of brilliant gold type

#### **Lesson 6 - The Unmatched Power of Color Range**

The best selection tools are commands Introducing the Color Range command Working in the Color Range dialog box Primary colors and luminance ranges A terrific use for Color Range Introducing the Quick Mask mode Moving a selection into a new background Combining layers, masks, channels, and paths Moving selection outlines vs. selected

pixels

Smoothing the mask, recreating the corners

Integrating foreground and background Creating a cast shadow from a layer Releasing and masking layer effects Creating a synthetic rainbow effect Masking and compositing your rainbow

# **Lesson 7 - The Unearthly Joy of Refinement**

The ultimate in masking automation Introducing the Refine Mask command Automated edge detection Turning garbage into gold Starting with an accurate selection Selection outline in, layer mask out Matching a scene with Smart Filters Cooling a face, reflecting inside eyes Creating a layer of ghoulish skin Adding dark circles around the eyes Creating a fake blood effect Establishing trails of blood Integrating the blood into the scene

# **Lesson 8 - The Rewards of Everday Masking**

Using the image to select itself Choosing the ideal base channel Converting a channel into a mask Painting with the Overlay mode Painting with the Soft Light mode Mask, composite, refine, and blend Creating a more aggressive mask Blending differently masked layers Creating a hair-only mask Using history to regain a lost mask Separating flesh tones from hair Adjusting a model's color temperature Introducing the Calculations command Extracting a mask from a Smart Object Integrating a bird into a new sky Creating synthetic rays of light Masking and compositing light Introducing a brilliant light source

# **Lesson 9 - The Mechanics of Layer Masks**

The synthesis of masking and compositing White reveals, black conceals Layer masking tips and tricks Generating a layer mask with Color Range The Masks panel's bad options The Masks panel's good options Creating and feathering a vector mask Combining pixel and vector masks Working with path outlines Combining paths into a single vector mask Sharpening detail, reducing color noise Recreating missing details Masking glass Refining a jagged Magic Wand mask

Masking multiple layers at one time Establishing a knockout layer Clipping and compositing tricks